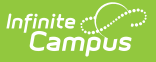

## **My Employment Information**

Last Modified on 10/21/2024 8:20 am CDT

Tool Search: My Employment Information

The My Employment Information tab allows you to view employment and work assignment information including the start date of your employment in the district.

Mark the Show Historical Employment/Assignment Records checkbox to view your past employment record with the district.

Click the arrow button  $\boxed{\blacktriangleright}$  next to an employment record to view work assignment details. The details display in a new area below the employment record. Click the arrow again to collapse the information.

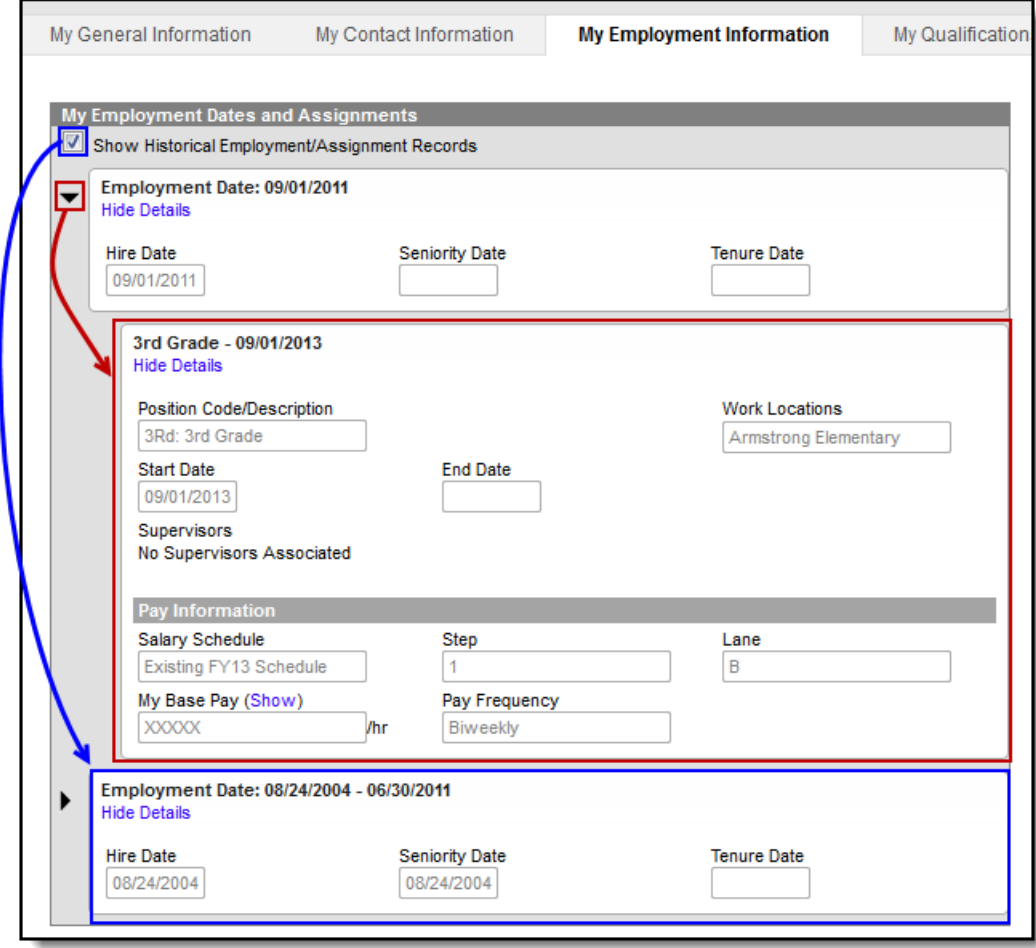

My Employment Information Tab Example